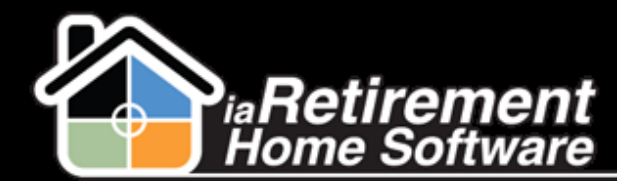

## How to Set Up a Tax Jurisdiction

## **Description**

Use this function to set up a Tax Jurisdiction for your Province or State

## **Step by Step**

- 1 Click on the plus sign (+) to the right of your tabs. From here, click **Tax Jurisdiction**
- 2 Click **New**
- 3 Enter a **Tax Jurisdiction Name.** This can be the name of your Province or State.
- 4 If applicable, select a **Federal** tax
- 5 If applicable, select a **Provincial** tax
- 6 Specify a **GL Account**
- 7 Verify the data and click **Save**

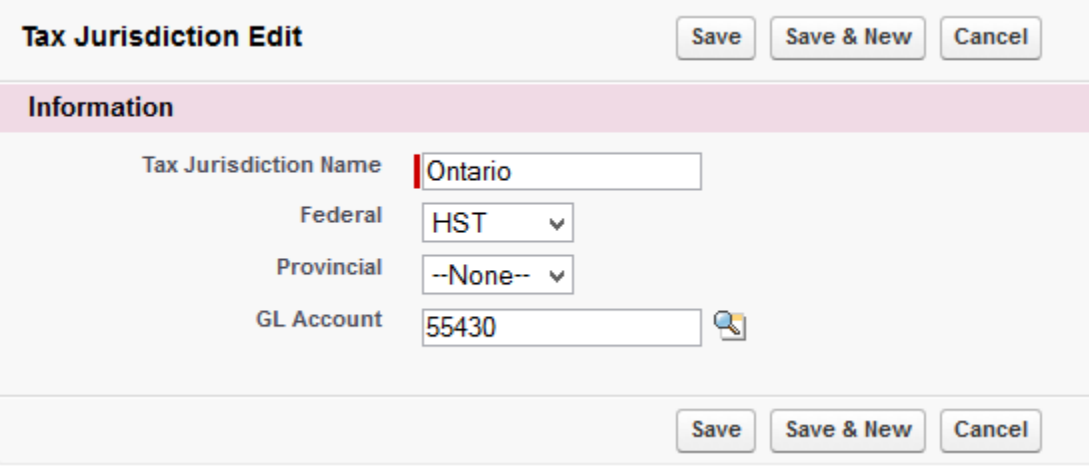